## **Configuring WEM-MX 333mV for kWh Delivered & kWh Received**

Dated: July 20, 2013 By: Tech Support

Warning! Do **NOT** change any other parameters except identified below.

1. Menu: Setup >> Setup TOU

## Factory Default is:

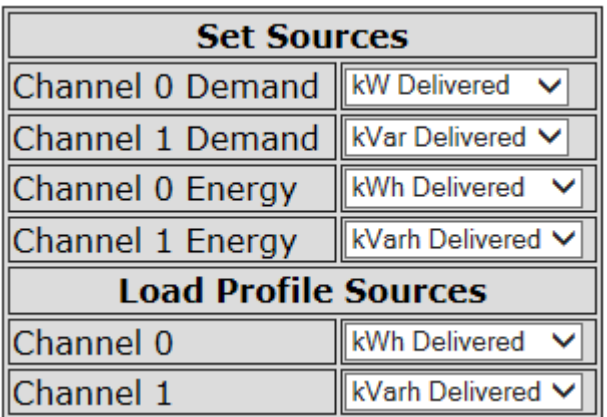

## 2. Change the "**Set Sources**" as shown below:

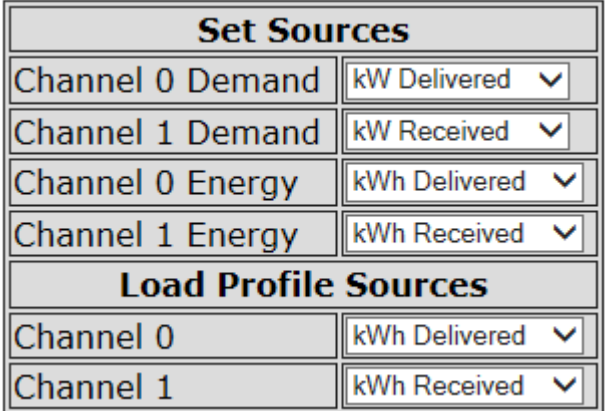

3. Enter: **atlantis** in the password text box

Program Password

- 4. Click on the **Submit** button.
- 5. Menu: Setup >> Schedule Reporting & Setup
- 6. Enable the check box "**Enable Grid And Solar by Phase**"

7. Enable the check box "**Enable 4 Quadrant Measurement**" as shown below.

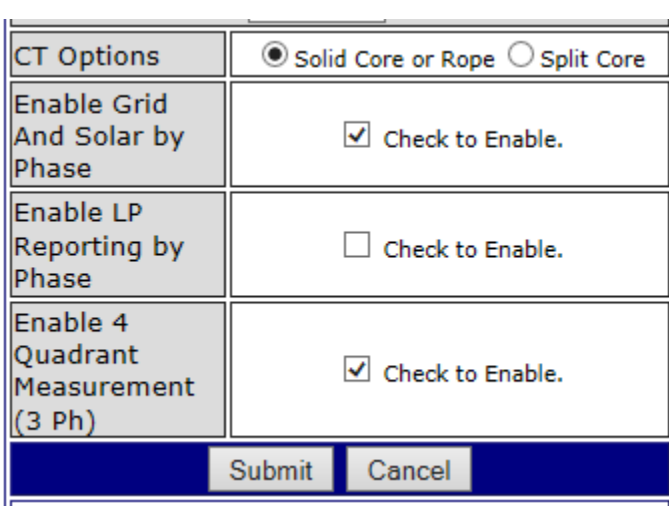

8. Menu: "Current Month"

Verify row has changed to display "kWh Received"

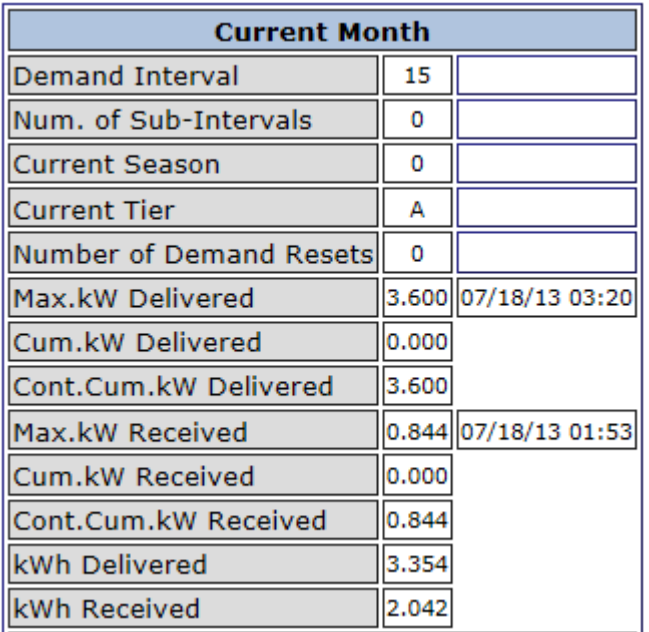

9. To reset the meter to original factory condition:

http://xxx.xxx.xxx.xxx/ClearAllData.htm

The above entry **is** case sensitive.